## Case description; using your own telephone numbers for the use of the calling card system

XeloQ Communications delivers DID numbers in 60+ countries but unfortunately some countries lack numbers or the use of it for Calling Card systems is not allowed.

For the company (our resellers) offering the Calling Card system, using your own, local PSTN lines could also be much cheaper than offering a 0800 Toll Free number. This because all costs for calling to those 0800 numbers will be charged to you, the calling card supplier. This can go up to 35 cents per minute!

That is why we offer a solution using your own PSTN lines connected to a so called FXO gateway.

Calls are coming in on the PSTN lines and sent out through the Internet connection using multiple SIP accounts and forwarded to the Calling Card prompt.

Below, you will find an example of deploying this with a ClipComm 4 ports FXO gateway. You can use any other FXO gateway with 1, 2, 4, 8 or more FXO ports.

Do not forget all calls need to go out through your Internet connection so that must be capable enough to carry all calls. Also, preferably select the g729 codec on the SIP / VoIP ports by default.

Of course, you will need to create Calling Cards in your reseller system or buy them form XeloQ Communications direct.

Please read the appropriate calling card manuals to get you started with the Calling Cards.

### Configuration of ClipComm CG 410 FXO gateway (4 ports) for XeloQ's Calling Card system:

- -An Ethernet cable from your switch goes on the WAN port (and will get an IP address through DHCP; find out what that IP address is)
- -the 4 RJ11 cables from the PSTN (analog lines) connect to the CH1 CH4 ports (these are the lines you call into with a mobile or normal phone)
- -Open browser to http://192.168.1.105:1001 (example; but using port 1001 is important)
- -Login with: admin / 0000 (default name / password)
- -Choose System Configuration / VoIP and configure all 4 ports like the example below (use 4 SIP accounts for each port it's own account and use your own SIP server if you are a XeloQ reseller).

**Getting Started** 

**System Information** 

• System Configuration Network VoIP Supplementary Function FXO Interface NAT Traversal

**Support** 

# **System Configuration / VoIP**

- SIP Server
- Server Registration
- Registrar Server(FQDN)
- Outbound Proxy(FQDN)

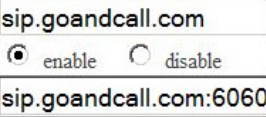

sip.goandcall.com:6060

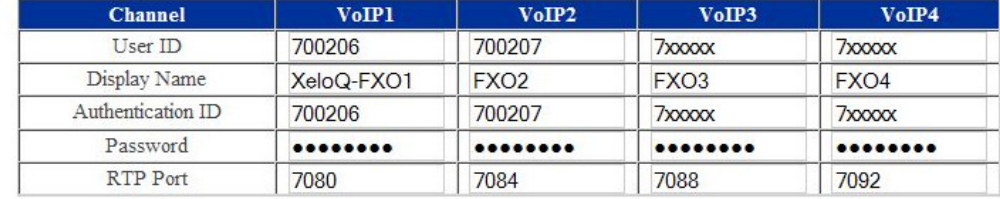

- Register Expires(sec)
- SIP Local Port
- Voice Codec
- DTMF Transmission
- Use VAD
- Use Echo Canceller
- Jitter Buffer Size(ms)
- \* Apply Changes

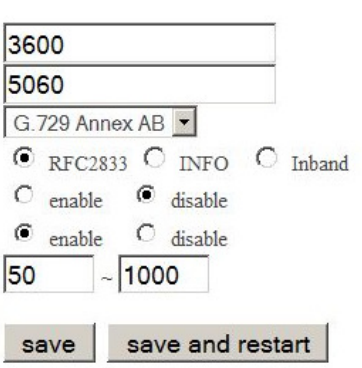

### Setup for PSTN to VoIP forwarding: Ī

-Go to Supplementary Function:

# Only configure the Channel PSTN1 - PSTN 4 section; leave the Channel - VoIP1 - VoIP4 as it is.

Click to select 'immediately' at • FXO off-Hook on Call Forwarding to VoIP

### Fill out like the screen below:

#### **Getting Started**

**System Information** 

· System Configuration Network VoIP Supplementary Function FXO Interface NAT Traversal

**Support** 

### **System Configuration / Supplementary Function**

#### c<sup>o</sup> Incoming Call Processing Configuration

- FXO off-Hook on Call Forwarding to VoIP
- $\odot$  immediately  $\odot$  after VoIP user answers

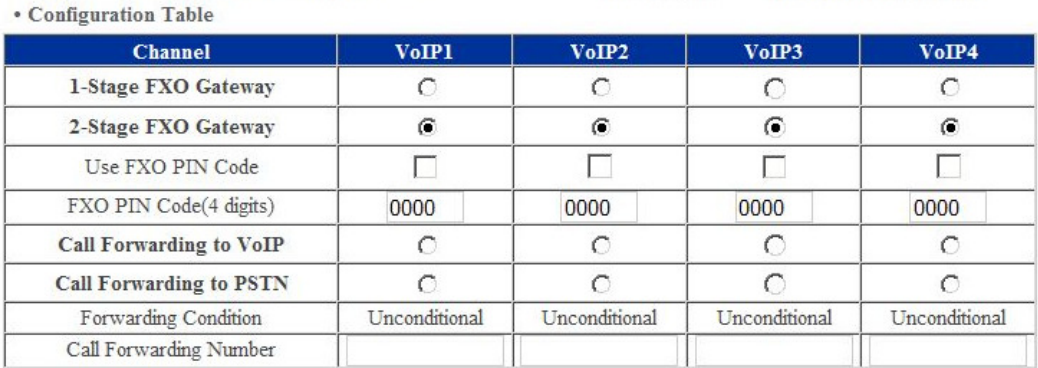

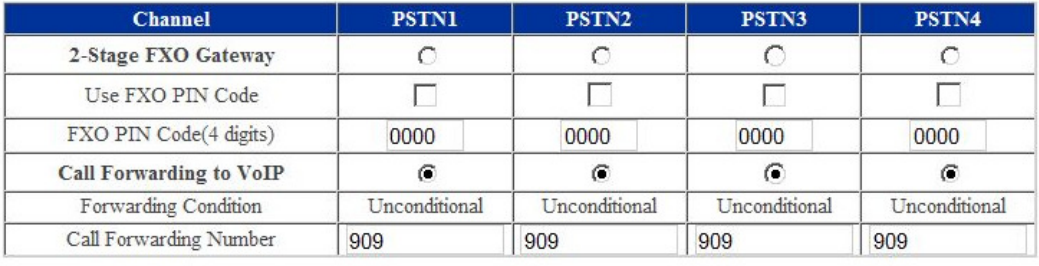

• End of Call on PSTN Digits

. End of Call on PSTN Silence Detection

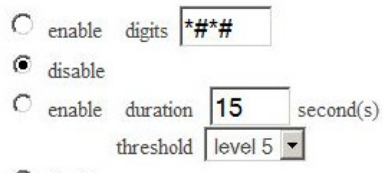

 $\bullet$  disable

-Leave the rest as default. This is enough to get the FXO gateway to work on the Calling Card system.

### Now what happens is this:

Customers call in with a normal / mobile phone to the any of the 4 PSTN lines; then the call gets DIRECTLY forwarded to the VoIP number 909 (which is the calling card prompt).

After that enter Card Number + Pin code (you created Calling Card numbers for your users), then dial out as International number; the corresponding calling card will be charged.

The call from the SIP account to 909 is a free call. The calls to the local PSTN lines, are charged normal local rate (if you use normal analog telephone lines with normal charged numbers of course).

### How to configure this 'Two Stage Dialing' with other FXO gateways? ٦

Other FXO gateways like Grandstream GXW-4104 / 4108 work in a similar way but configuration can differ. As long as you understand the basics, you can configure any FXO gateway using this example.

Good luck.

This configuration example can also be found on the Support pages on our websites; www.XeloQ.eu

Kind regards / Met vriendelijke groet, XeloQ Communications Support Department